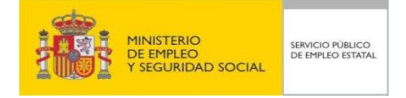

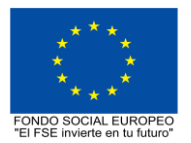

# **PROGRAMA FORMATIVO DE LA ESPECIALIDAD FORMATIVA COMUNICACIÓN A TRAVÉS DEL CORREO ELECTRÓNICO ADGG107PO**

**PLANES DE FORMACIÓN DIRIGIDOS PRIORITARIAMENTE A TRABAJADORES OCUPADOS 23 de febrero de 2018**

# **PROGRAMA DE LA ESPECIALIDAD FORMATIVA:**

COMUNICACIÓN A TRAVÉS DEL CORREO ELECTRÓNICO

## **DATOS GENERALES DE LA ESPECIALIDAD FORMATIVA**

- **1. Familia Profesional:** ADMINISTRACIÓN Y GESTIÓN  **Área Profesional:** GESTIÓN DE LA INFORMACIÓN Y COMUNICACIÓN
- **2. Denominación:** COMUNICACIÓN A TRAVÉS DEL CORREO ELECTRÓNICO
- **3. Código: ADGG107PO**
- **4. Objetivo General:** Tomar contacto con la aplicación de correo y conocer el entorno de trabajo, conocer la manera para crear y configurar una cuenta de correo, los diferentes protocolos y también a modificar algunas características de nuestras cuentas de correo, conocer lo que son las listas de contactos y agenda, así como la gestión de los mismos, dar de alta, modificarlos, eliminarlos y organizarlos.

#### **5. Número de participantes: -**

#### **6. Duración:**

Horas totales: 30

Modalidad: Teleformación

Presencial:................. 0 Distribución de horas:

Teleformación:........... 30

## **7. Requisitos mínimos de espacios, instalaciones y equipamiento:**

## 7.1 Espacio formativo:

Cada espacio estará equipado con mobiliario docente adecuado al número de alumnos, así mismo constará de las instalaciones y equipos de trabajo suficientes para el desarrollo del curso.

## 7.2 Equipamientos:

Se entregará a los participantes los manuales y el material didáctico necesarios para el adecuado desarrollo de la acción formativa

Las instalaciones y equipamientos deberán cumplir con la normativa industrial e higiénico sanitaria correspondiente y responderán a medidas de accesibilidad universal y seguridad de los participantes. En el caso de que la formación se dirija a personas con discapacidad se realizarán las adaptaciones y los ajustes razonables para asegurar su participación en condiciones de igualdad.

7.2.1 En el caso de formación en modalidad teleformación, se requiere el siguiente equipamiento:

**Requisitos técnicos de la plataforma de teleformación y del contenido virtual de aprendizaje para especialidades formativas no dirigidas a la obtención de certificados de profesionalidad en la modalidad de teleformación**

#### 1. *Requisitos técnicos de la plataforma de teleformación*

La plataforma de teleformación que se utilice para impartir acciones formativas no conducentes a la obtención de certificados de profesionalidad deberá reunir los siguientes requisitos técnicos:

– Compatibilidad con los estándares SCORM e IMS.

– Rendimiento, entendido como número de alumnos que soporte la plataforma, velocidad de respuesta del servidor a los usuarios, y tiempo de carga de las páginas Web o de descarga de archivos, que permita: – Soportar un número de alumnos equivalente al número total de participantes en las acciones formativas

que esté impartiendo el centro o entidad de formación, garantizando un hospedaje mínimo igual al total del alumnado de dichas acciones, considerando un número de usuarios concurrentes del 40% de ese alumnado.

– Disponer de la capacidad de transferencia necesaria para que no se produzca efecto retardo en la comunicación audiovisual en tiempo real, debiendo tener el servidor en el que se aloja la plataforma un ancho de banda mínimo de 100Mbps, suficiente en bajada y subida.

– Funcionamiento 24 horas al día, los 7 días de la semana.

– Compatibilidad tecnológica y posibilidades de integración con cualquier infraestructura informática o sistema operativo, base de datos, navegador de Internet de entre los más usuales o servidor web, debiendo ser posible utilizar las funciones de la plataforma con complementos (plug-in) y visualizadores compatibles. Si se requiriese la instalación adicional de algún soporte para funcionalidades avanzadas, la plataforma debe facilitar el acceso al mismo sin coste.

– Integración de herramientas y recursos necesarios para gestionar, administrar, organizar, diseñar, impartir y evaluar acciones formativas a través de Internet, disponiendo, específicamente, de las siguientes:

Herramientas que faciliten la colaboración y la comunicación entre todos los alumnos, tanto de carácter asíncrono (foros, tablones, correo, listas, etc.), como síncrono, (sistema de mensajería, chat, videoconferencia, etc.).

Herramientas de desarrollo, gestión e integración de contenidos.

Herramientas de seguimiento formativo, control del progreso del alumnado y evaluación del aprendizaje.

Herramientas de administración y gestión del alumnado y de la acción formativa.

– Disponer del desarrollo informático a través del cual el Servicio Público de Empleo de la Administración Competente, de manera automática, realice el seguimiento y control de las acciones formativas impartidas, conforme al modelo de datos y protocolo de transmisión establecidos en el anexo II y en la página web de dicho organismo, a fin de auditar la actividad de los centros y entidades de formación y evaluar la calidad de las acciones formativas.

Para poder realizar tal seguimiento, el Servicio Público de Empleo de la Administración Competente, con la periodicidad que determine, se conectará automáticamente con las plataformas de teleformación, por lo que las mismas deberán contar con los desarrollos informáticos que posibiliten tales acciones de seguimiento (protocolo de conexión SOAP).

Sin perjuicio de lo anterior, y de cara al seguimiento puntual de las acciones formativas de certificado de profesionalidad que se impartan, será preceptivo proporcionar al Servicio Público de Empleo de la Administración Competente una dirección (con sus correspondientes credenciales) de acceso a la plataforma, con permiso de administrador, pero sin posibilidad de modificar datos.

– Niveles de accesibilidad e interactividad que como mínimo cumplan las prioridades 1 y 2 de la Norma UNE 139803:2012 o posteriores actualizaciones, según lo estipulado en el Capítulo III del Real Decreto 1494/2007, de 12 de noviembre.

– El servidor la plataforma de teleformación ha de cumplir con los requisitos establecidos en la Ley Orgánica 15/1999, de 13 de diciembre, de protección de datos de carácter personal, por lo que el responsable de dicha plataforma ha de identificar la localización física del servidor y el cumplimento de lo establecido sobre transferencias internacionales de datos en los artículos 33 y 34 de dicha Ley Orgánica y en el Título VI del Reglamento de desarrollo de la misma, aprobado por Real Decreto 1720/2007, de 21 de diciembre.

– Incluir la imagen institucional del Servicio Público de Empleo de la Administración Competente y de las entidades que él designe, con las pautas de imagen corporativa que se establezcan.

– Disponibilidad de un servicio de atención a usuarios que proporcione soporte técnico y mantenga la infraestructura tecnológica y que, de forma estructurada y centralizada, atienda y resuelva las consultas e incidencias técnicas del alumnado. El servicio, que deberá estar disponible para el alumnado desde el inicio hasta la finalización de la acción formativa, deberá mantener un horario de funcionamiento de mañana y de tarde, tendrá que ser accesible mediante teléfono y mensajería electrónica y no podrá superar un tiempo de demora en la respuesta superior a 2 días laborables.

#### *2. Requisitos técnicos del contenido virtual de aprendizaje.*

Para garantizar la calidad del proceso de aprendizaje del alumnado, el contenido virtual de aprendizaje de las especialidades formativas no dirigidas a la obtención de certificados de profesionalidad mantendrá una estructura y funcionalidad homogénea, cumpliendo los siguientes requisitos:

– Como mínimo, ser los establecidos en el correspondiente programa formativo que conste en el fichero de especialidades formativas previsto en el artículo 20.3 del Real Decreto 395/2007, de 23 de marzo y esté asociado a la especialidad formativa para la que se solicita inscripción.

– Estar referidos tanto a los conocimientos como a las destrezas prácticas y habilidades recogidas en los objetivos de aprendizaje de los citados programas formativos, de manera que en su conjunto permitan conseguir los resultados de aprendizaje previstos.

– Organizarse a través de índices, mapas, tablas de contenido, esquemas, epígrafes o titulares de fácil discriminación y secuenciase pedagógicamente de tal manera que permiten su comprensión y retención.

– No ser meramente informativos, promoviendo su aplicación práctica a través de actividades de aprendizaje (autoevaluables o valoradas por el tutor-formador) relevantes para la práctica profesional, que sirvan para verificar el progreso del aprendizaje del alumnado, hacer un seguimiento de sus dificultades de aprendizaje y prestarle el apoyo adecuado.

– No ser exclusivamente textuales, incluyendo variados recursos (necesarios y relevantes), tanto estáticos como interactivos (imágenes, gráficos, audio, video, animaciones, enlaces, simulaciones, artículos, foro, chat, etc.) de forma periódica.

– Poder ser ampliados o complementados mediante diferentes recursos adicionales a los que el alumnado pueda acceder y consultar a voluntad.

– Dar lugar a resúmenes o síntesis y a glosarios que identifiquen y definan los términos o vocablos básicos, relevantes o claves para la comprensión de los aprendizajes.

– Evaluar su adquisición durante o a la finalización de la acción formativa a través de actividades de evaluación (ejercicios, preguntas, trabajos, problemas, casos, pruebas, etc.), que permitan medir el rendimiento o desempeño del alumnado.

#### **8. Requisitos necesarios para el ejercicio profesional:**

(Este epígrafe sólo se cumplimentará si existen requisitos legales para el ejercicio de la profesión)

#### **9. Requisitos oficiales de los centros:**

(Este epígrafe sólo se cumplimentará si para la impartición de la formación existe algún requisito de homologación / autorización del centro por parte de otra administración competente.

## **10. CONTENIDOS FORMATIVOS:**

1. ELEMENTOS BÁSICOS DE OUTLOOK.

- 1.1. Nociones básicas.
- 1.2. La pantalla inicial
- 1.3. Las barras: menús Inteligentes
- 1.3.1. La barra de título
- 1.3.2. La barra de herramientas de acceso rápido
- 1.3.3. La barra de menús, conocida como CINTA
- 1.4. El panel de exploración
- 1.5. El cuerpo principal
- 1.6. La barra de tareas pendientes
- 1.7. Video: Outlook Primer inicio
- 2. LAS CUENTAS DE CORREO
- 2.1. Definir una cuenta de correo, tipos de Protocolos de Correo
- 2.2 Eliminar una cuenta de correo
- 2.3. Utilizar más de una cuenta de correo
- 2.4. Cambiar los parámetros de la cuenta de correo
- 2.5. Configurar nuestra cuenta de Hotmail (Live ID) y Gmail en Outlook 2010 ()
- 2.6. Video: Outlook Como configurar Cuentas POP
- 3. LISTA DE CONTACTOS
- 3.1. Primeros pasos
- 3.1.1. Cómo acceder a Contactos
- 3.1.2. La barra de contactos
- 3.1.3. El menú emergente de contactos
- 3.2. Crear un contacto
- 3.2.1. Sección General
- 3.2.2. Secciones: Detalles, Actividades y Certificados
- 3.3. Modificar, añadir y eliminar un contacto
- 3.4. Usar acciones del menú
- 3.5. Imprimir
- 3.6. Video: Contactos en Outlook
- 4. COMPONER Y ENVIAR CORREO.
- 4.1. Interface de un correo electrónico.
- 4.2. Enviar un correo electrónico.
- 4.3. Añadir archivos adjuntos al correo.
- 4.4. Firmar el correo.
- 4.4.1. ¿Para qué firmar un correo?
- 4.4.2. Crear una firma.
- 4.4.3. Agregar una firma a los mensajes.
- 4.5. Formatear el texto.
- 4.6. Insertar elementos, opciones del correo.
- 4.7. Video: Outlook Crear y enviar mensajes.
- 5. RECIBIR Y GESTIONAR EL CORREO.
- 5.1. La bandeja de entrada.
- 5.1.1. Interface de la bandeja de entrada.
- 5.1.2. La barra de la bandeja de entrada.
- 5.1.3. La cabecera de los mensajes.
- 5.1.4. La barra de ordenación.
- 5.1.5. El cuerpo del mensaje.
- 5.2. Recibir nuevos correos.
- 5.3. Leer el correo.
- 5.4. Visualizar y guardar anexos.
- 5.5. Contestar un correo electrónico.
- 5.6. Reenviar el correo a uno o varios contactos.
- 5.7. Eliminar uno o varios correos.
- 5.8. Ordenar los mensajes.
- 5.9. Video: Responder y enviar un mail.
- 6. RECIBIR Y GESTIONAR EL CORREO.
- 6.1. La bandeja de entrada.
- 6.1.1. Interface de la bandeja de entrada.
- 6.1.2. La barra de la bandeja de entrada.
- 6.1.3. La cabecera de los mensajes.
- 6.1.4. La barra de ordenación.
- 6.1.5 El cuerpo del mensaje. 6.2. Recibir nuevos correos.
- 6.3. Leer el correo.
- 6.4. Visualizar y guardar anexos.
- 6.5. Contestar un correo electrónico.
- 6.6. Reenviar el correo a uno o varios contactos.
- 6.7. Eliminar uno o varios correos.
- 6.8. Ordenar los mensajes.
- 6.9. Video: Responder y enviar un mail.
- 7. LISTAS DE DISTRIBUCIÓN.
- 7.1. ¿Qué es una lista de distribución?
- 7. 2. Crear listas de distribución.
- 7.3. Agregar integrantes.
- 7.4. Enviar mensajes a una lista de distribución.
- 7.5. Modificar una lista de distribución.
- 7.6. Video: Outlook Organizar la bandeja de entrada.
- 8. SEGURIDAD Y PRIVACIDAD EN EL CORREO.
- 8.1. Reseña histórica.
- 8.2. Los virus y los anexos.
- 8.3. Métodos más utilizados para atacar un sistema de correo.
- 8.4. Medidas preventivas básicas para evitar virus.
- 8.5. El Spam.
- 8.5.1. ¿Qué es el Correo Basura o Spam?
- 8.5.2. ¿De dónde proviene la expresión "Spam"?
- 8.6. Medidas preventivas básicas para evitar el Spam Cifrado de correo (PGP)
- 8.7. Video: Outlook.
- 9. UTILIZAR EL CALENDARIO.
- 9.1. La pantalla del calendario.
- 9.2. Planificar una cita.
- 9.3. Eliminar una cita.
- 9.4. Planificar una anotación periódica.
- 9.5. Eliminar citas periódicas.
- 9.6. Personalizar los recordatorios.
- 9.7. Personalizar los recordatorios.
- 9.8. Configurar opciones del calendario.
- 9.9. Imprimir el calendario.
- 9.10. Video: Outlook Uso del calendario.
- 10. LA LISTA DE TAREAS.
- 10.1. La pantalla de la lista de tareas.
- 10.2. Apuntar una nueva tarea.
- 10.3. Eliminar una tarea simple.
- 10.4. Crear una tarea repetitiva.
- 10.5. Eliminar una tarea repetitiva.
- 10.6. Marcar una tarea.
- 10.7. Configurar opciones de la lista de tareas.
- 10.8. Imprimir la lista de tareas.
- 10.9. Video: Outlook Uso de las tareas.
- 11. LAS NOTAS Y EL DIARIO.
- 11.1. La pantalla de notas.
- 11.2. Crear una nota.
- 11.3. Editar y modificar una nota.
- 11.4. Eliminar una nota.
- 11.5. Opciones de las notas.
- 11.6. Imprimir una nota.
- 11.7. El diario.
- 11.8. Vistas disponibles del diario.
- 11.9. Apuntar una entrada en el diario.
- 11.10. Video: Outlook Crear notas.